# **XebiaLabs DevOps Platform on** the AWS Cloud

### Quick Start Reference Deployment

#### February 2019

#### **XebiaLabs**

**AWS Quick Start Team** 

#### **Contents**

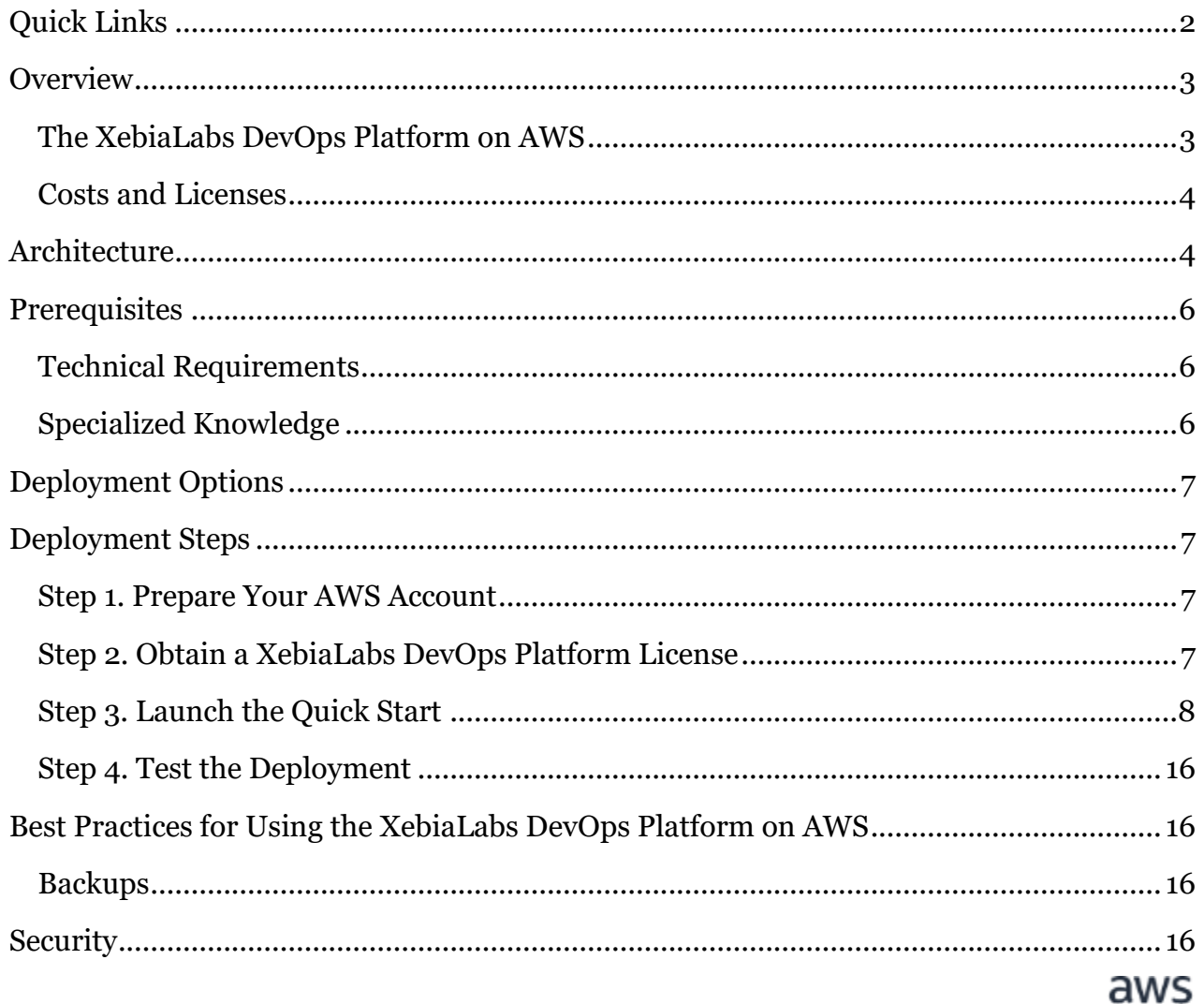

л

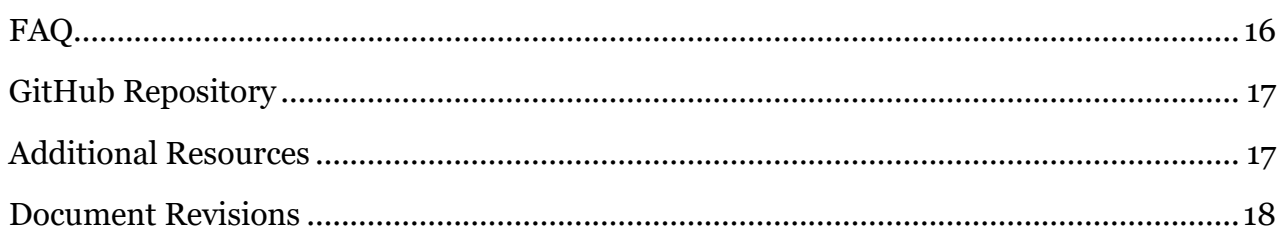

This Quick Start was created by XebiaLabs, Inc. in collaboration with Amazon Web Services (AWS).

[Quick Starts](http://aws.amazon.com/quickstart/) are automated reference deployments that use AWS CloudFormation templates to deploy key technologies on AWS, following AWS best practices.

# <span id="page-1-0"></span>Quick Links

The links in this section are for your convenience. Before you launch the Quick Start, please review the architecture, security, and other considerations discussed in this guide.

 If you have an AWS account, and you're already familiar with AWS services and the XebiaLabs DevOps Platform, you can launch the Quick Start to build the architecture shown in [Figure 1](#page-4-0) in a new or existing virtual private cloud (VPC). The deployment takes approximately 40 minutes. If you're new to AWS or to the XebiaLabs DevOps Platform, please review the implementation details and follow the [step-by-step instructions](#page-6-1) provided later in this guide.

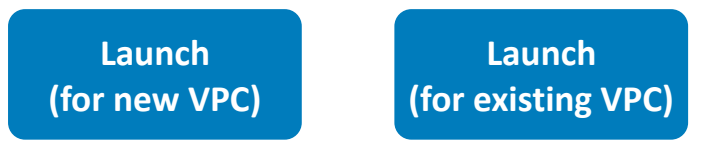

 If you want to take a look under the covers, you can view the AWS CloudFormation templates that automate the deployment.

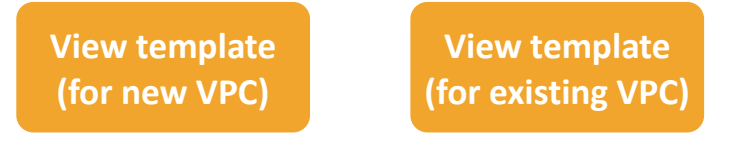

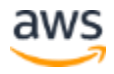

### <span id="page-2-0"></span>**Overview**

This Quick Start reference deployment guide provides step-by-step instructions for deploying the [XebiaLabs DevOps Platform](https://xebialabs.com/products/) on the AWS Cloud.

This Quick Start is for development teams, infrastructure architects, and DevOps professionals who want to quickly get started with the XebiaLabs DevOps Platform, which orchestrates releases, automates deployments, and provides performance insights for DevOps pipelines.

This Quick Start provides a secure, highly-available setup of the XebiaLabs DevOps Platform running in the AWS Cloud. It is designed for XebiaLabs customers who are looking to move to AWS, or for users who are test-driving the trial version of the XebiaLabs DevOps Platform. The goal of this guide is to help you get started with XebiaLabs release orchestration and deployment automation on AWS, even if you're new to the XebiaLabs DevOps Platform.

### <span id="page-2-1"></span>The XebiaLabs DevOps Platform on AWS

The XebiaLabs DevOps Platform can provision and manage dynamic infrastructure running in the AWS Cloud, or in private or hybrid cloud environments. XebiaLabs supports deployments to a variety of AWS products and services, including Amazon Elastic Container Service (Amazon ECS), Amazon Elastic Container Service for Kubernetes (Amazon EKS), AWS Fargate, AWS Service Catalog, and more.

In addition to provisioning and managing cloud-based environments, XebiaLabs orchestrates end-to-end release and deployment processes for applications running in the cloud or on premises. The XebiaLabs DevOps Platform helps you build efficient, repeatable, and scalable release and deployment processes for all types of technologies, from mainframes and middleware to containers and microservices.

#### *Model-Based Deployments and Automated Rollbacks for AWS*

XebiaLabs dynamically generates provisioning and deployment plans based on your infrastructure and application configuration, using logic stored in plugins. By abstracting configuration details from provisioning and deployment logic, XebiaLabs can provision any cloud-based architecture and deploy to it. Changes are easy to make and propagate, and rollbacks happen automatically when needed.

#### *Release Orchestration, Dependency Management, and Self-Service Deployments for AWS* XebiaLabs' release orchestration defines and automates the steps in your software delivery pipeline and connects AWS directly to that pipeline. You can deploy your code to AWS after

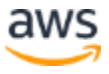

it passes through the release process. XebiaLabs tracks and enforces dependencies between complex releases and microservices, and prevents deployment conflicts.

#### *Built-in Compliance and Reporting for AWS Release Pipelines*

XebiaLabs provides extensive reporting on the complete release pipeline and goal-based KPI dashboards that you can use to measure and improve your DevOps processes. It captures release status, release metrics, and data needed for compliance requirements, and displays this information in configurable dashboards and customizable reports.

#### <span id="page-3-0"></span>Costs and Licenses

You are responsible for the cost of the AWS services used while running this Quick Start reference deployment. There is no additional cost for using the Quick Start.

The AWS CloudFormation template for this Quick Start includes configuration parameters that you can customize. Some of these settings, such as instance type, will affect the cost of deployment. For cost estimates, see the pricing pages for each AWS service you will be using. Prices are subject to change.

**Tip** After you deploy the Quick Start, we recommend that you enable the **AWS Cost** [and Usage Report](https://docs.aws.amazon.com/awsaccountbilling/latest/aboutv2/billing-reports-gettingstarted-turnonreports.html) to track costs associated with the Quick Start. This report delivers billing metrics to an S3 bucket in your account. It provides cost estimates based on usage throughout each month and finalizes the data at the end of the month. For more information about the report, see the **AWS** documentation.

You can deploy the XebiaLabs DevOps Platform using one of the following license types:

- A trial license that you can obtain from [https://www.xebialabs.com/trial.](https://www.xebialabs.com/trial/?utm_medium=partner&utm_source=aws)
- A commercial subscription license that you can purchase by contacting XebiaLabs at [https://xebialabs.com/contact/,](https://xebialabs.com/contact/?utm_medium=partner&utm_source=aws) and then download from [https://dist.xebialabs.com.](https://dist.xebialabs.com/)

### <span id="page-3-1"></span>**Architecture**

Deploying this Quick Start for a new virtual private cloud (VPC) with **default parameters** builds the following XebiaLabs DevOps Platform environment in the AWS Cloud.

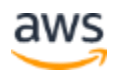

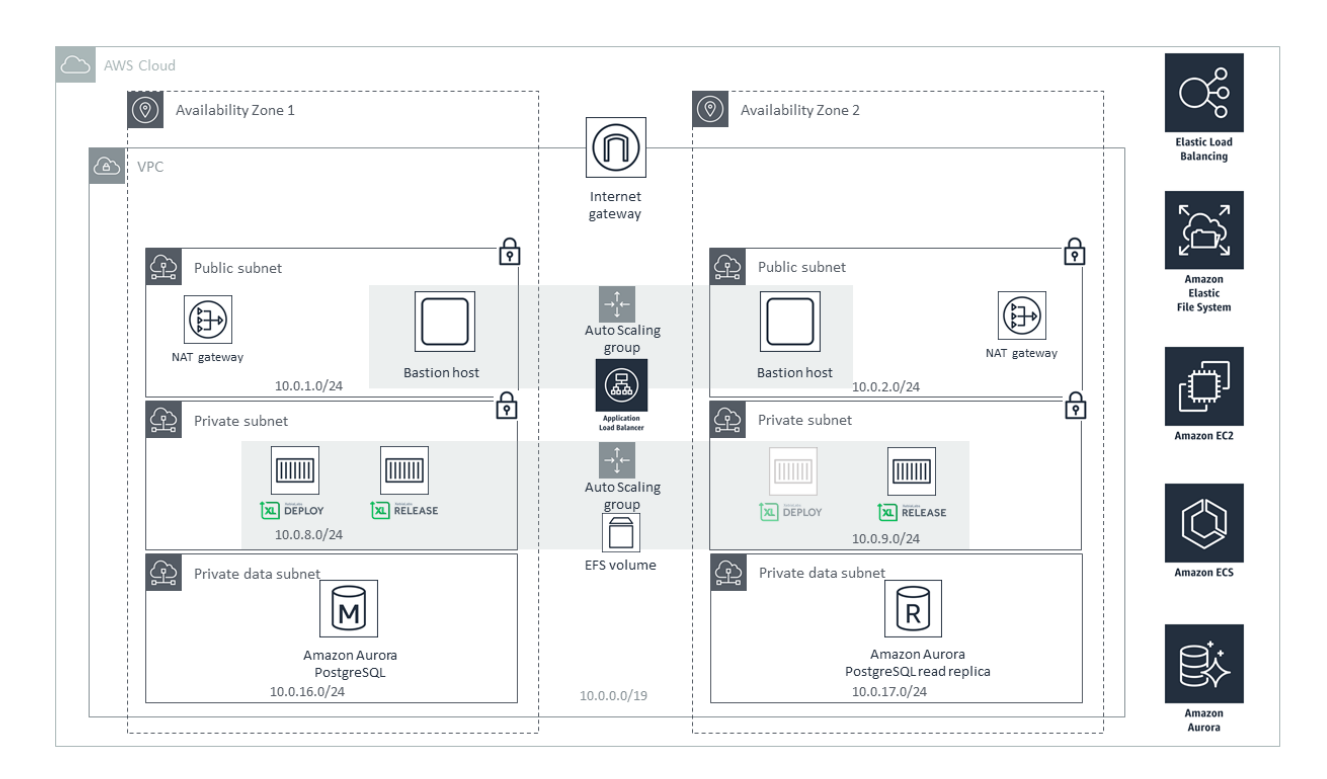

#### **Figure 1: Quick Start architecture for the XebiaLabs DevOps Platform on AWS**

<span id="page-4-0"></span>The Quick Start sets up the following:

- A highly available architecture that spans two Availability Zones.\*
- A VPC configured with public and private subnets according to AWS best practices, to provide you with your own virtual network on AWS.\*
- An internet gateway to allow access to the internet. This gateway is used by the bastion hosts to send and receive traffic.\*
- In the public subnets, managed NAT gateways to allow outbound internet access for resources in the private subnets.\*
- In the public subnets, a Linux bastion host in an Auto Scaling group to allow inbound Secure Shell (SSH) access to Amazon Elastic Compute Cloud (Amazon EC2) instances in public and private subnets.\*
- In the private application subnets, an Amazon Elastic Container Service (Amazon ECS) cluster running on EC2 instances for hosting the XebiaLabs DevOps Platform containers that contain the XL Release and XL Deploy modules.
- In the ECS cluster, an XL Release module set up in full cluster mode.
- In the ECS cluster, an XL Deploy module set up in high-availability (hot-standby) mode.

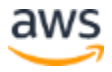

- In the private data subnets, an Amazon Aurora PostgreSQL cluster, for hosting the XebiaLabs DevOps Platform data.
- An Amazon Elastic File System (Amazon EFS) volume, for hosting the disk-based configuration and data for the XebiaLabs DevOps Platform.
- An Application Load Balancer for routing incoming user requests to the XebiaLabs DevOps Platform containers.

**\*** The template that deploys the Quick Start into an existing VPC skips the tasks marked by asterisks and prompts you for your existing VPC configuration.

### <span id="page-5-0"></span>**Prerequisites**

#### <span id="page-5-1"></span>Technical Requirements

From a technical standpoint you'll need:

- An AWS account. If you don't already have an AWS account, create one at [https://aws.amazon.com](https://aws.amazon.com/) by following the on-screen instructions.
- The ability to launch AWS CloudFormation templates that create AWS Identity and Access Management (IAM) roles.
- A trial or commercial XebiaLabs DevOps Platform license. See [Costs and Licenses](#page-3-0) earlier in this document.

#### <span id="page-5-2"></span>Specialized Knowledge

Before you deploy this Quick Start, we recommend that you become familiar with the following AWS services. If you are new to AWS, see [Getting Started with AWS.](https://aws.amazon.com/getting-started/)

- [Amazon Aurora](https://docs.aws.amazon.com/AmazonRDS/latest/AuroraUserGuide/CHAP_AuroraOverview.html)
- Amazon EC<sub>2</sub>
- **[Amazon EFS](https://docs.aws.amazon.com/efs/)**
- [Amazon VPC](https://docs.aws.amazon.com/vpc/)
- [AWS CloudFormation](https://docs.aws.amazon.com/cloudformation/)
- [AWS IAM](https://docs.aws.amazon.com/iam/)
- [AWS Lambda](https://docs.aws.amazon.com/lambda/)

# <span id="page-6-0"></span>Deployment Options

This Quick Start provides two deployment options:

- **Deploy the XebiaLabs DevOps Platform into a new VPC** (end-to-end deployment). This option builds a new AWS environment consisting of the VPC, subnets, NAT gateways, security groups, bastion hosts, and other infrastructure components, and then deploys XebiaLabs DevOps Platform into this new VPC.
- **Deploy the XebiaLabs DevOps Platform into an existing VPC**. This option provisions the XebiaLabs DevOps Platform in your existing AWS infrastructure.

The Quick Start provides separate templates for these options. It also lets you configure CIDR blocks, instance types, and the XebiaLabs DevOps Platform settings, as discussed later in this guide.

## <span id="page-6-1"></span>Deployment Steps

### <span id="page-6-2"></span>Step 1. Prepare Your AWS Account

- 1. If you don't already have an AWS account, create one at [https://aws.amazon.com](https://aws.amazon.com/) by following the on-screen instructions.
- 2. Use the region selector in the navigation bar to choose the AWS Region where you want to deploy the XebiaLabs DevOps Platform on AWS.
- 3. Create a <u>key [pair](https://docs.aws.amazon.com/AWSEC2/latest/UserGuide/ec2-key-pairs.html)</u> in your preferred region.
- 4. If necessary, [request a service limit increase](https://console.aws.amazon.com/support/home#/case/create?issueType=service-limit-increase&limitType=service-code-) for the chosen Amazon EC2 instance type. You might need to do this if you already have an existing deployment that uses this instance type, and you think you might exceed the **default limit** with this deployment.

### <span id="page-6-3"></span>Step 2. Obtain a XebiaLabs DevOps Platform License

You can deploy the XebiaLabs DevOps Platform by using one of the following license types:

- A trial license that you can obtain from [https://www.xebialabs.com/trial.](https://www.xebialabs.com/trial/?utm_medium=partner&utm_source=aws)
- A commercial subscription license that you can purchase by contacting XebiaLabs at [https://xebialabs.com/contact/,](https://xebialabs.com/contact/?utm_medium=partner&utm_source=aws) and then download from [https://dist.xebialabs.com.](https://dist.xebialabs.com/)

#### <span id="page-7-0"></span>Step 3. Launch the Quick Start

**Note** You are responsible for the cost of the AWS services used while running this Quick Start reference deployment. There is no additional cost for using this Quick Start. For full details, see the pricing pages for each AWS service you will be using in this Quick Start. Prices are subject to change.

1. Choose one of the following options to launch the AWS CloudFormation template into your AWS account. For help choosing an option, see **deployment options** earlier in this guide.

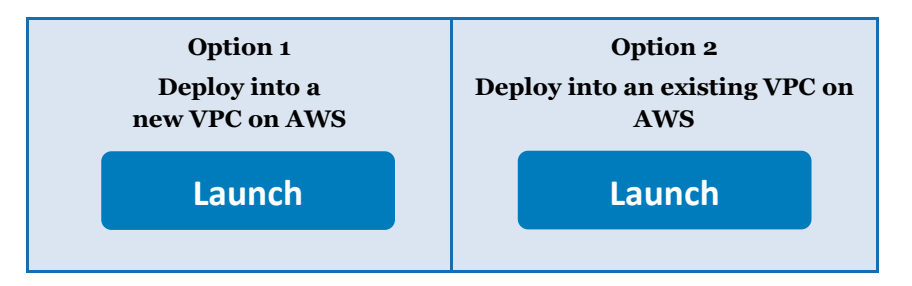

**Important** If you're deploying the XebiaLabs DevOps Platform into an existing VPC, make sure that your VPC has four private subnets in two different Availability Zones (i.e., two per zone). One set of subnets requires [NAT gateways or NAT](http://docs.aws.amazon.com/AmazonVPC/latest/UserGuide/vpc-nat.html)  [instances](http://docs.aws.amazon.com/AmazonVPC/latest/UserGuide/vpc-nat.html) in their route tables, to allow the instances to download packages and software without exposing them to the internet. The other set of subnets shouldn't be exposed to the internet. You will also need the domain name option configured in the DHCP options as explained in the **Amazon VPC documentation**. You will be prompted for your VPC settings when you launch the Quick Start.

Each deployment takes about 40 minutes to complete.

2. Check the region that's displayed in the upper-right corner of the navigation bar and change it if necessary. This is where the network infrastructure for the XebiaLabs DevOps Platform will be built. The template is launched in the US East (Ohio) Region by default.

**Important** This Quick Start uses Amazon EFS, which is supported only in the regions listed on the AWS Regions and Endpoints [webpage.](https://docs.aws.amazon.com/general/latest/gr/rande.html#elasticfilesystem-region)

3. On the **Select Template** page, keep the default setting for the template URL, and then choose **Next**.

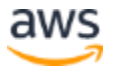

4. On the **Specify Details** page, change the stack name if needed. Review the parameters for the template. Provide values for the parameters that require input. For all other parameters, review the default settings and customize them as necessary. When you finish reviewing and customizing the parameters, choose **Next**.

In the following tables, parameters are listed by category and described separately for the two deployment options:

- [Parameters for deploying the XebiaLabs DevOps Platform](#page-8-0) into a new VPC
- [Parameters for deploying the XebiaLabs](#page-11-0) DevOps Platform into an existing VPC
- <span id="page-8-0"></span> **Option 1: Parameters for deploying the XebiaLabs DevOps Platform into a new VPC**

#### [View template](https://fwd.aws/rdPKP)

#### *VPC network configuration:*

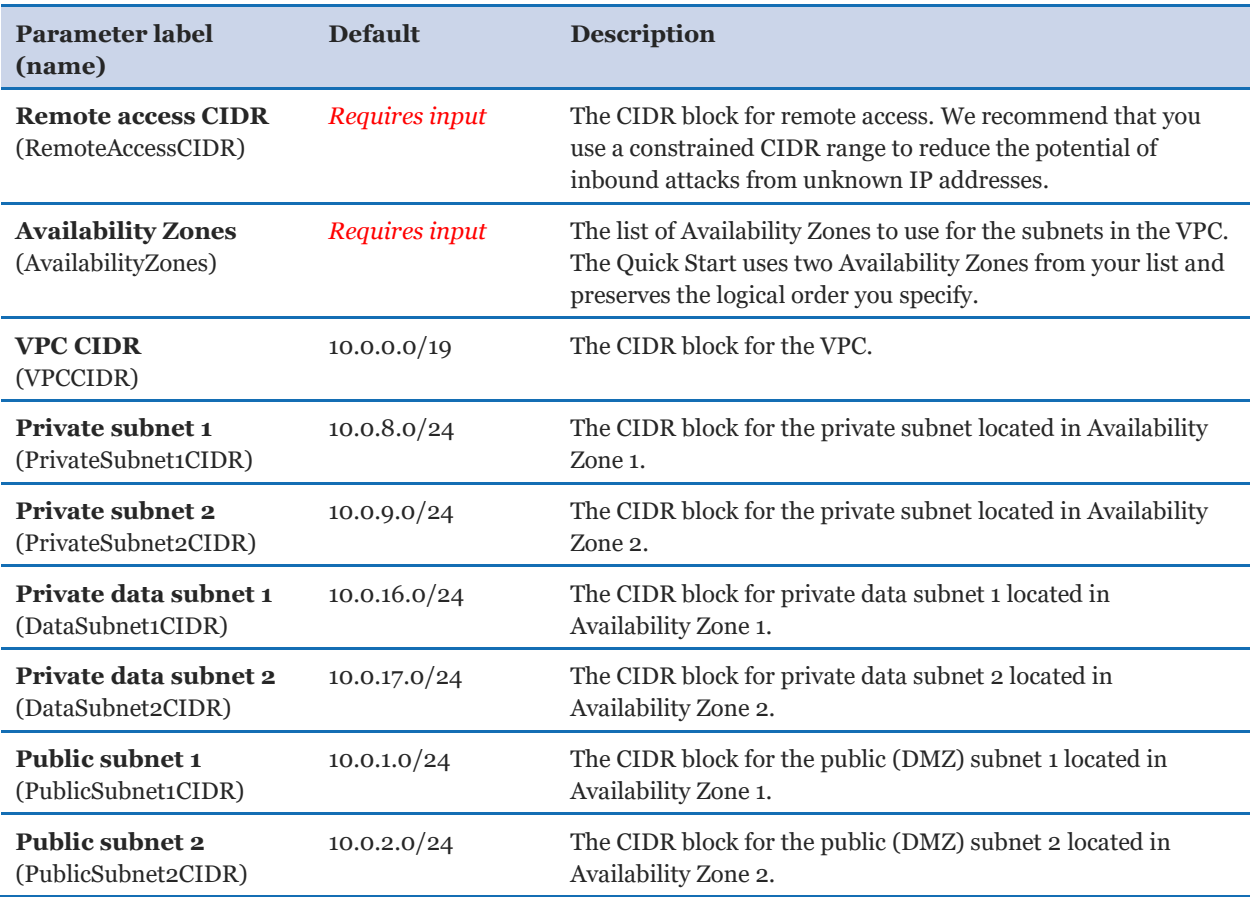

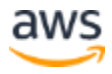

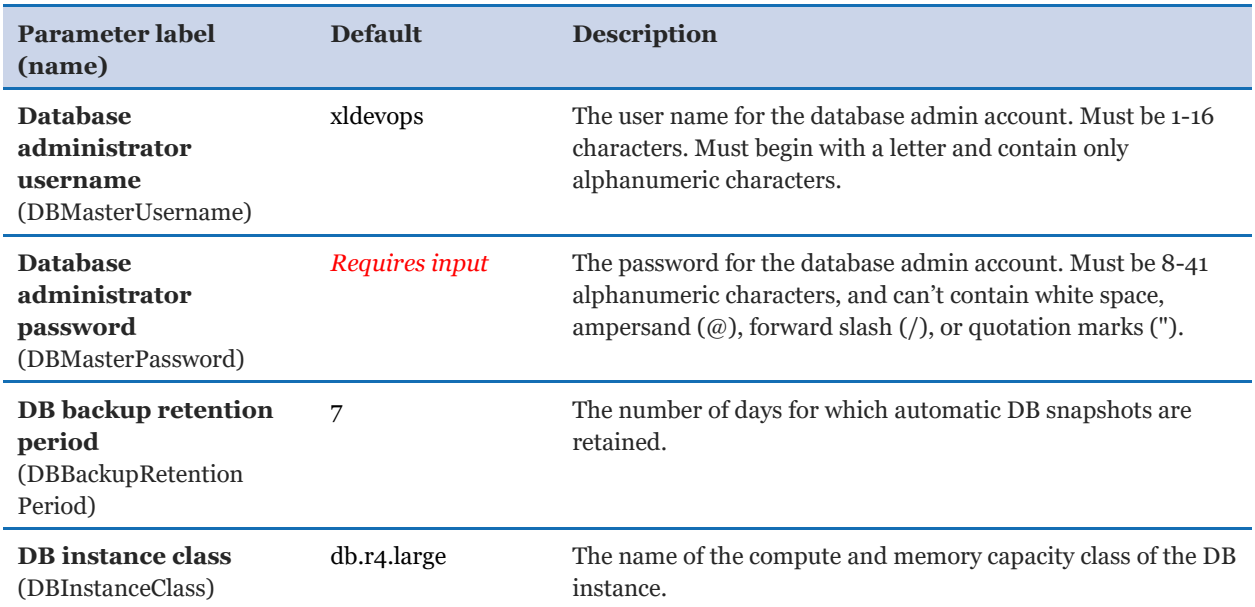

#### *Amazon RDS configuration:*

#### *HTTP configuration:*

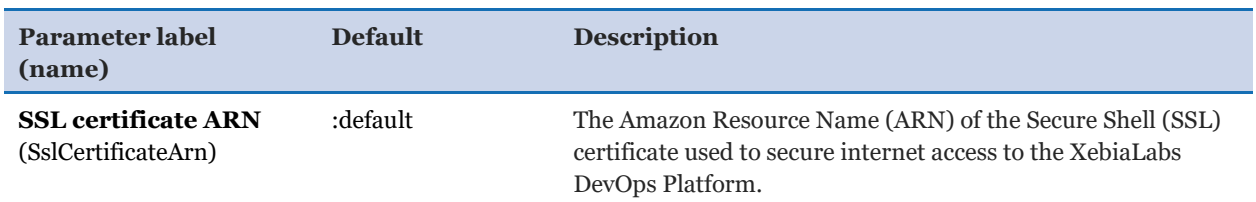

#### *General settings:*

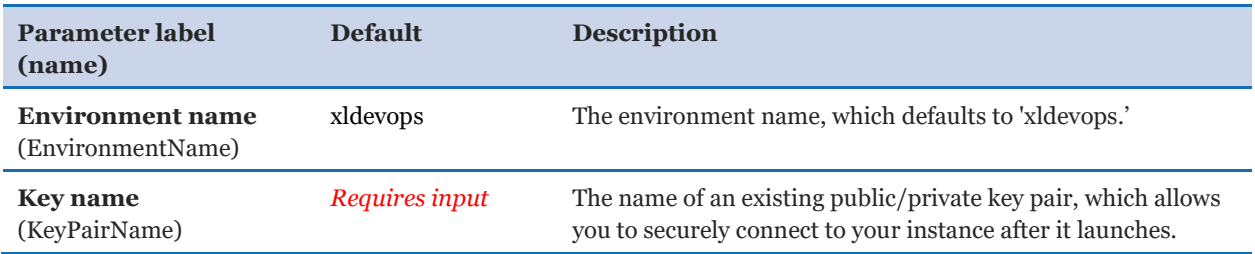

#### *XebiaLabs DevOps Platform configuration:*

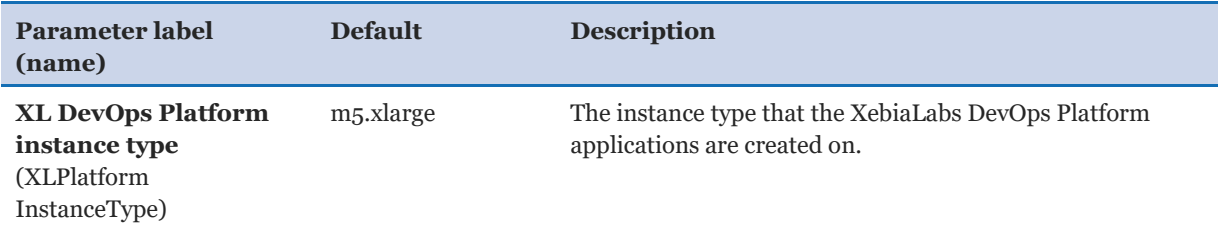

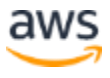

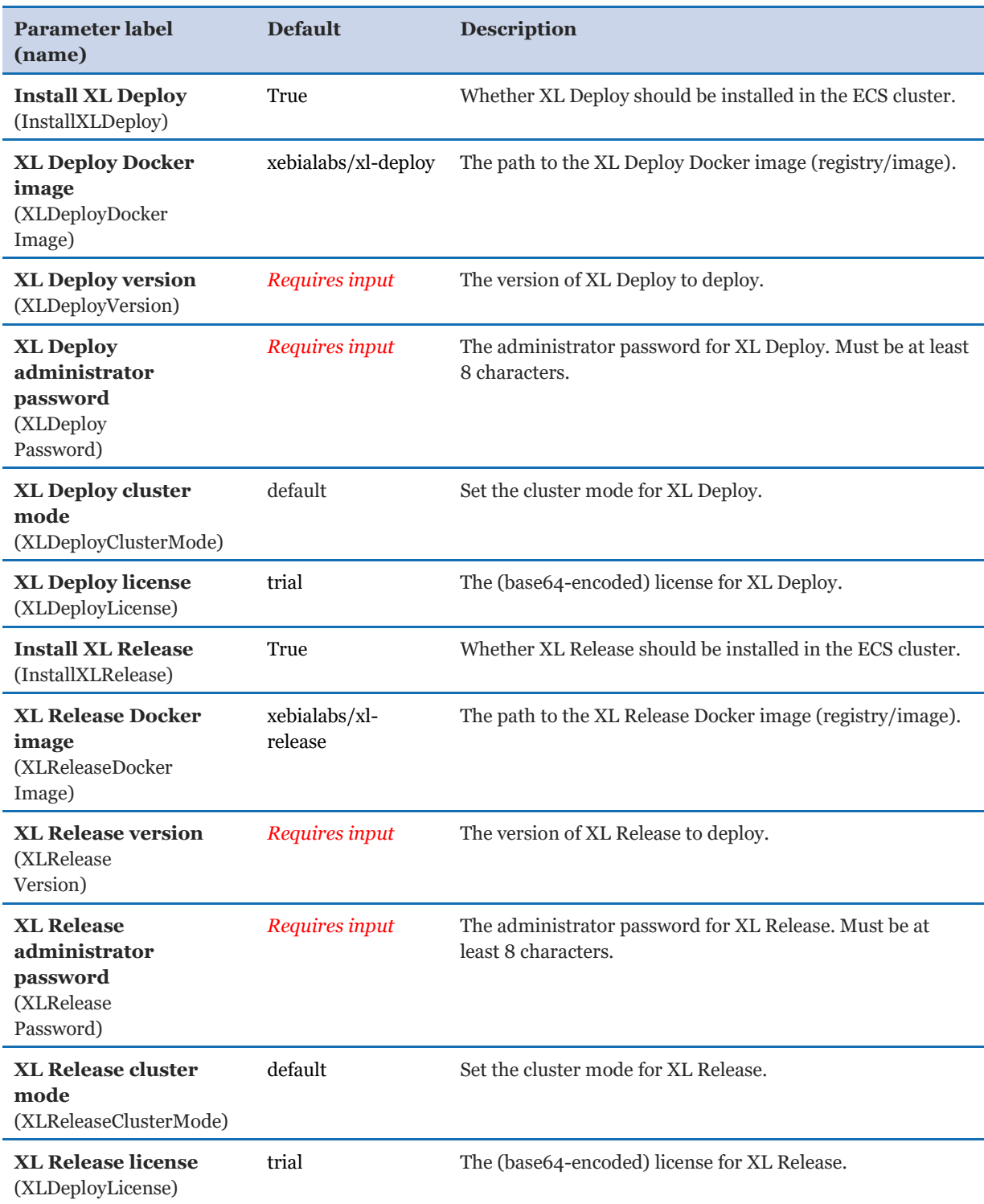

#### *AWS Quick Start configuration:*

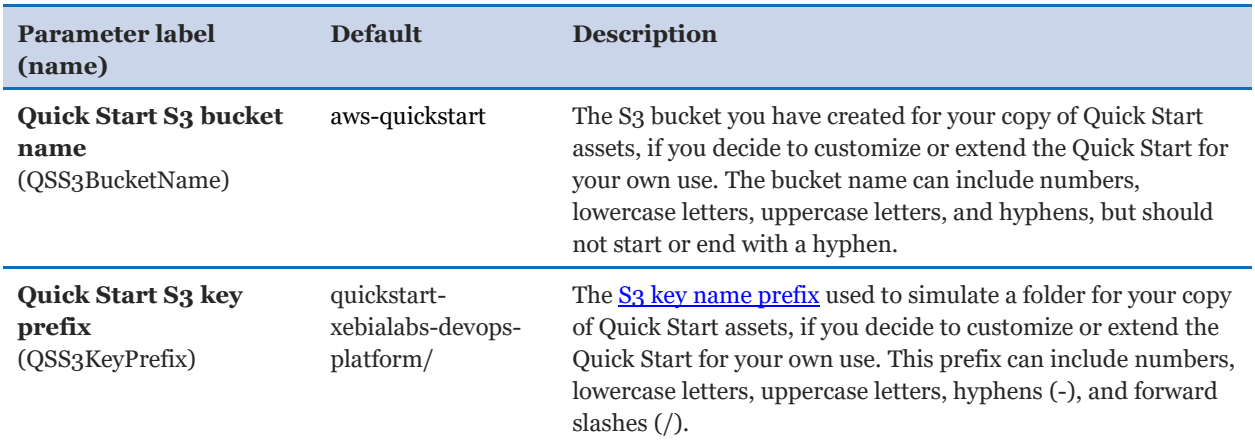

#### <span id="page-11-0"></span> **Option 2: Parameters for deploying the XebiaLabs DevOps Platform software into an existing VPC**

#### **[View template](https://fwd.aws/BNEWv)**

### *Network configuration:*

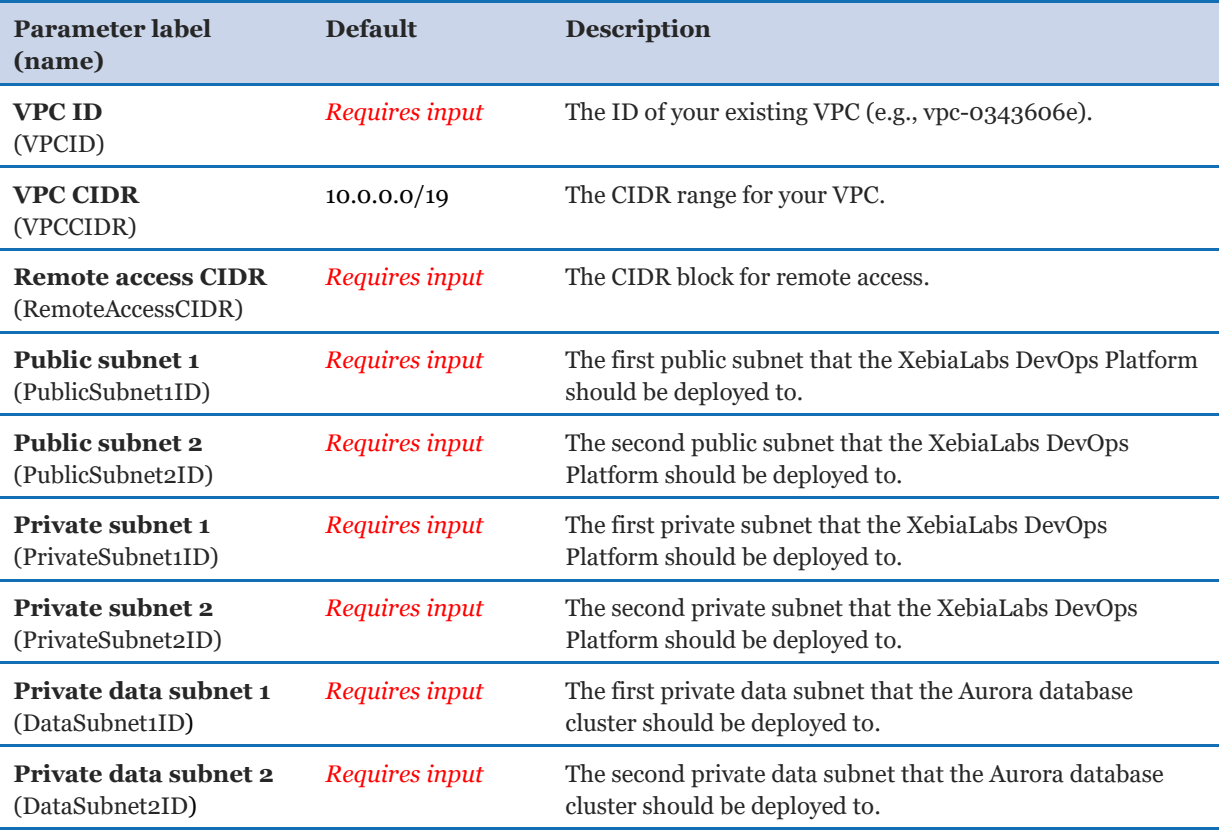

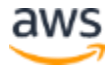

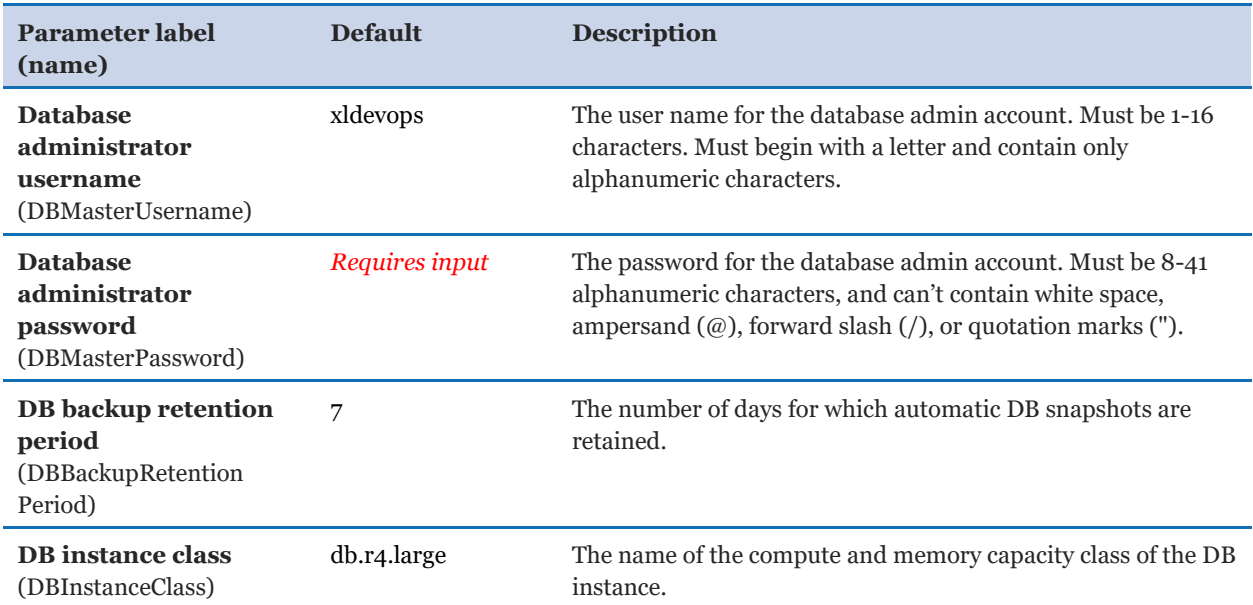

#### *Amazon RDS configuration:*

### *HTTP configuration:*

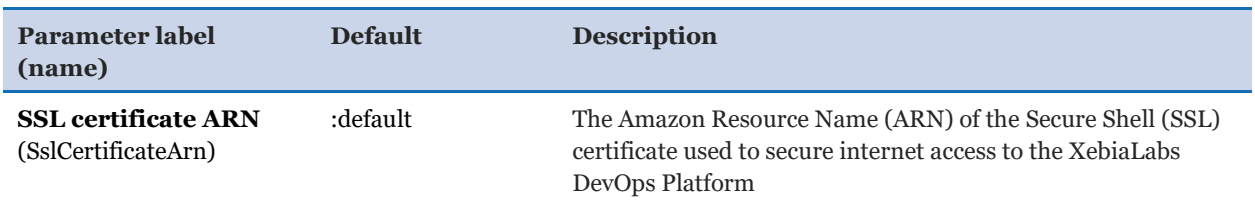

### *General settings:*

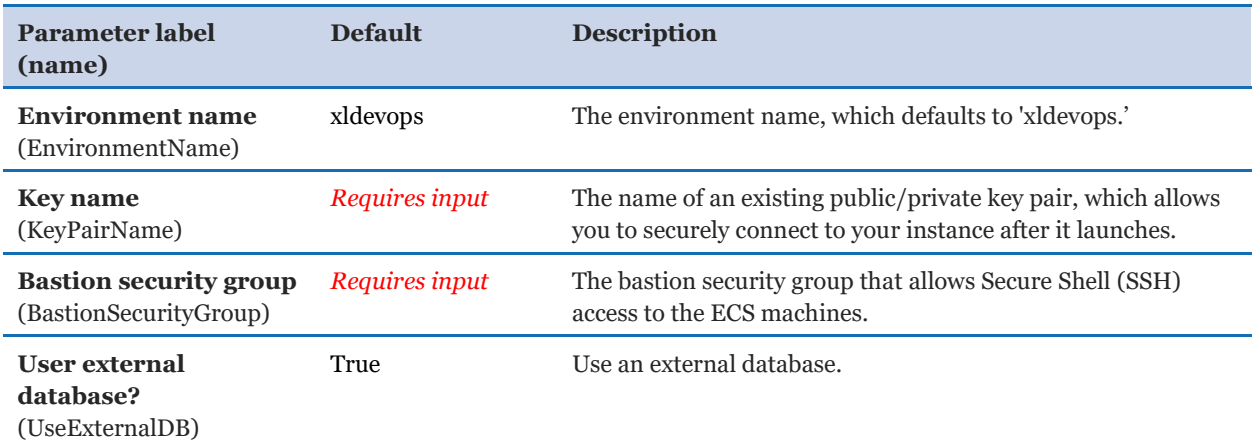

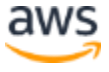

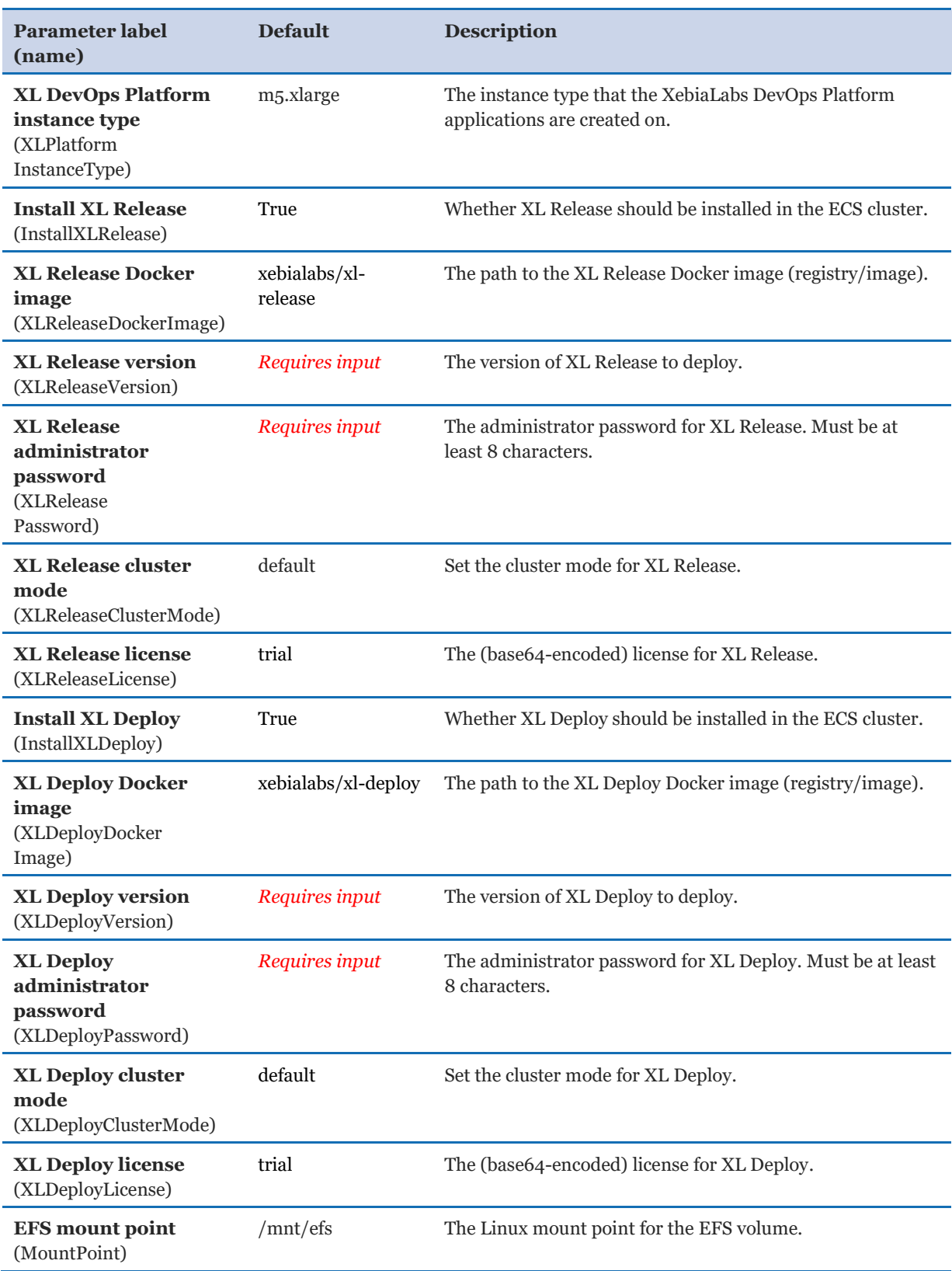

### *XebiaLabs DevOps Platform configuration:*

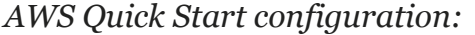

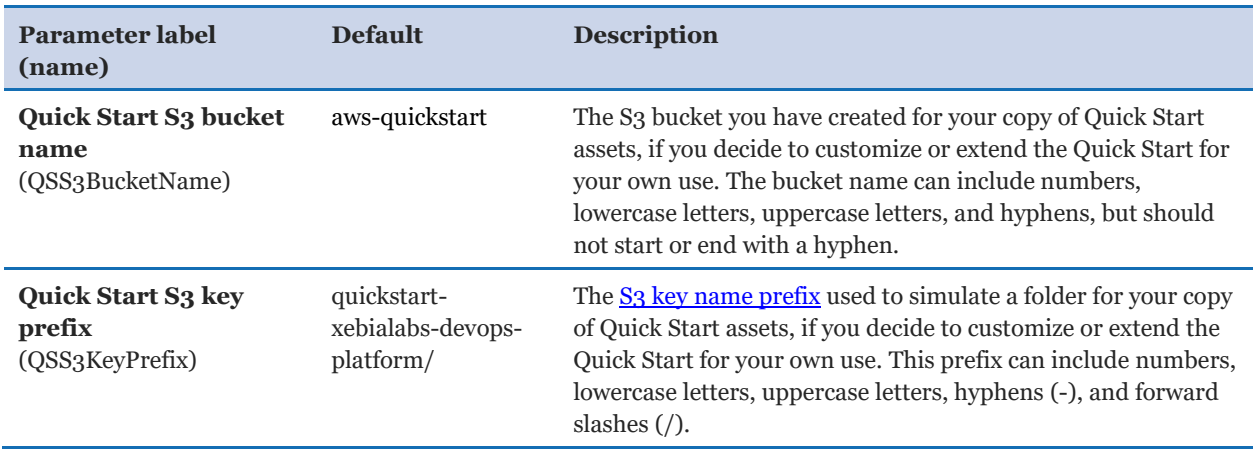

- 5. On the **Options** page, you can [specify tags](https://docs.aws.amazon.com/AWSCloudFormation/latest/UserGuide/aws-properties-resource-tags.html) (key-value pairs) for resources in your stack and [set advanced options](https://docs.aws.amazon.com/AWSCloudFormation/latest/UserGuide/cfn-console-add-tags.html). When you're done, choose **Next**.
- 6. On the **Review** page, review and confirm the template settings. Under **Capabilities**, select the check box to acknowledge that the template will create IAM resources.
- 7. Choose **Create** to deploy the stack.
- 8. Monitor the status of the stack. When the status is **CREATE\_COMPLETE**, the XebiaLabs DevOps Platform cluster is ready.
- 9. Use the URLs displayed in the **Outputs** tab for the stack to view the resources that were created.

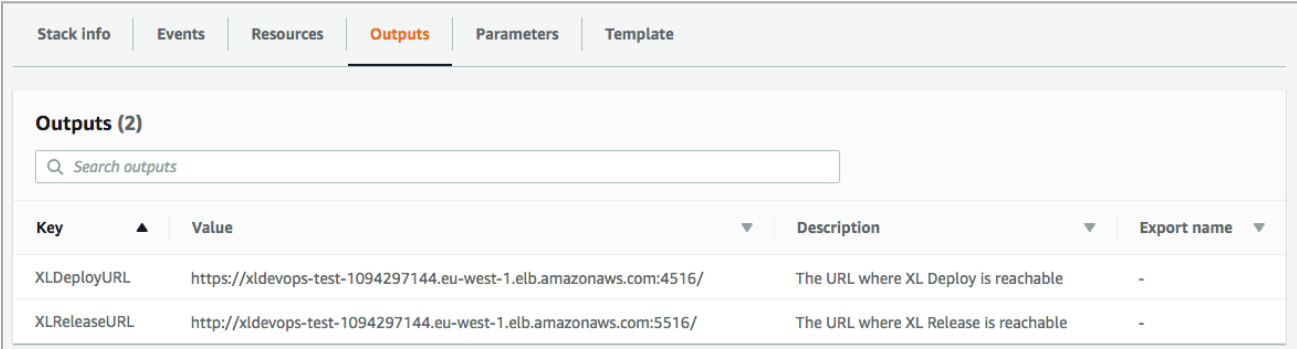

#### **Figure 2: XebiaLabs DevOps Platform outputs after successful deployment**

#### <span id="page-15-0"></span>Step 4. Test the Deployment

Once the deployment has succeeded, you can access the products at:

- https://<IP or hostname>:4516 (XL Deploy)
- https://<IP\_or\_hostname>:5516 (XL Release)

# <span id="page-15-1"></span>Best Practices for Using the XebiaLabs DevOps Platform on AWS

#### <span id="page-15-2"></span>**Backups**

It is recommended to regularly back up the data in the Amazon RDS instance in addition to the contents of the EFS volume. This prevents data loss, if the stack is removed accidentally.

### <span id="page-15-3"></span>**Security**

The security groups and IAM roles are set up to provide minimal access to the software. You can fine-tune them to your needs.

For setting up users and groups in the XebiaLabs DevOps Platform itself, please refer to the product documentation at [https://docs.xebialabs.com.](https://docs.xebialabs.com/)

# <span id="page-15-4"></span>FAQ

**Q.** I encountered a CREATE\_FAILED error when I launched the Quick Start.

**A.** If AWS CloudFormation fails to create the stack, we recommend that you relaunch the template with **Rollback on failure** set to **No**. (This setting is under **Advanced** in the AWS CloudFormation console, **Options** page.) With this setting, the stack's state will be retained and the instance will be left running, so you can troubleshoot the issue. (Look at the log files in %ProgramFiles%\Amazon\EC2ConfigService and C:\cfn\log.)

**Important** When you set **Rollback on failure** to **No**, you will continue to incur AWS charges for this stack. Please make sure to delete the stack when you finish troubleshooting.

For additional information, see [Troubleshooting AWS CloudFormation](https://docs.aws.amazon.com/AWSCloudFormation/latest/UserGuide/troubleshooting.html) on the AWS website.

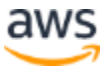

**Q.** I encountered a size limitation error when I deployed the AWS CloudFormation templates.

**A.** We recommend that you launch the Quick Start templates from the links in this guide or from another S3 bucket. If you deploy the templates from a local copy on your computer or from a non-S3 location, you might encounter template size limitations when you create the stack. For more information about AWS CloudFormation limits, see the [AWS](http://docs.aws.amazon.com/AWSCloudFormation/latest/UserGuide/cloudformation-limits.html)  [documentation.](http://docs.aws.amazon.com/AWSCloudFormation/latest/UserGuide/cloudformation-limits.html)

**Q.** Can I use the 'latest' tag when specifying a version for the XebiaLabs DevOps Platform? **A.** The 'latest' tag is an anti-pattern in DevOps because it precludes repeatable builds/deployments. This makes it impossible to tell which version was used for the deployment. The XebiaLabs DevOps Platform is not released with a 'latest' tag. Rather, XebiaLabs releases each new version with two tags: the exact (major.minor.patch) version number and a "latest in stream" (major.minor) version number. The "latest in stream" tag will be updated with each subsequent maintenance release of the XebiaLabs DevOps Platform.

**Q.** Can I run the XebiaLabs DevOps Platform on the AWS Free Tier?

**A.** No. The minimum instance sizes needed for the XebiaLabs DevOps Platform are larger than the AWS Free Tier allows.

**Q.** How many AWS resources does the XebiaLabs DevOps Platform use?

**A.** The XebiaLabs DevOps Platform instantiates two to four EC2 hosts in a single ECS cluster for running the XebiaLabs DevOps Platform containers. In addition, one EC2 host is created to provide a bastion host to access your VPC. Finally, you need one Elastic IP address to access the XebiaLabs DevOps Platform.

# <span id="page-16-0"></span>GitHub Repository

You can visit our **GitHub repository** to download the templates and scripts for this Quick Start, to post your comments, and to share your customizations with others.

# <span id="page-16-1"></span>Additional Resources

#### **AWS services**

- Amazon EC2 <https://docs.aws.amazon.com/ec2/>
- Amazon ECS <https://docs.aws.amazon.com/AmazonECS/latest/developerguide/Welcome.html>

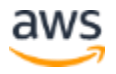

- Amazon EFS <https://docs.aws.amazon.com/efs/>
- Amazon VPC <https://docs.aws.amazon.com/vpc/>
- AWS CloudFormation <https://docs.aws.amazon.com/cloudformation/>
- AWS Identity and Access Management <https://docs.aws.amazon.com/iam/>

#### **XebiaLabs DevOps Platform documentation**

- XebiaLabs product documentation <https://docs.xebialabs.com/>
- XebiaLabs support [https://support.xebialabs.com](https://support.xebialabs.com/)
- XebiaLabs contact information <https://xebialabs.com/contact/>

#### **Quick Start reference deployments**

• AWS Quick Start home page <https://aws.amazon.com/quickstart/>

### <span id="page-17-0"></span>Document Revisions

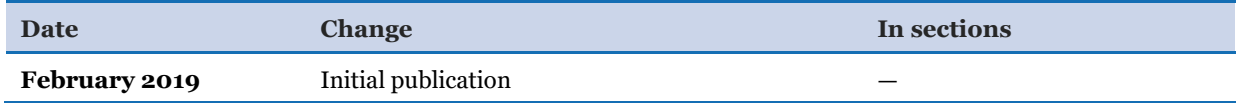

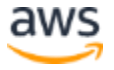

© 2019, Amazon Web Services, Inc. or its affiliates, and XebiaLabs. All rights reserved.

#### **Notices**

This document is provided for informational purposes only. It represents AWS's current product offerings and practices as of the date of issue of this document, which are subject to change without notice. Customers are responsible for making their own independent assessment of the information in this document and any use of AWS's products or services, each of which is provided "as is" without warranty of any kind, whether express or implied. This document does not create any warranties, representations, contractual commitments, conditions or assurances from AWS, its affiliates, suppliers or licensors. The responsibilities and liabilities of AWS to its customers are controlled by AWS agreements, and this document is not part of, nor does it modify, any agreement between AWS and its customers.

The software included with this paper is licensed under the Apache License, Version 2.0 (the "License"). You may not use this file except in compliance with the License. A copy of the License is located at <http://aws.amazon.com/apache2.0/> or in the "license" file accompanying this file. This code is distributed on an "AS IS" BASIS, WITHOUT WARRANTIES OR CONDITIONS OF ANY KIND, either express or implied. See the License for the specific language governing permissions and limitations under the License.